# **Z:SOCOMEC**

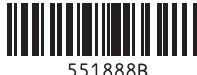

# *COUNTIS M44/M46*

Ils peuvent également être alimentés par une alimentation contrôlée en câblant la référence phase et la référence neutre aux bornes 5 et 6 (voir le schéma de câblage).

COMPTEURS D'ÉNERGIE NUMÉRIQUES TRIPHA-SÉS ET MONOPHASÉS MESURE AVEC TC JUSQU'À 10000A

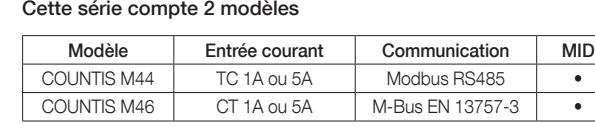

# RS485 Modbus RTU / M-Bus

Countis M44 comporte un port RS485 avec protocole Modbus RTU. Countis M46 comporte un port M-Bus conforme à la norme EN13757-3. Voir le chapitre"Communication".

#### OUTPUT **ATTENTION**

### Courant primaire du transformateur de courant

Les compteurs Countis M44/M46 sont associés à des TC. Vous devrez configurer le calibre du TC. Voir le chapitre « CT ».

#### Sortie impulsions 1

La sortie impulsions 1 est configurable. La sortie impulsions 1 peut être configurée pour générer des impulsions représentant les kWh ou kVArh

totaux. La constante d'impulsions peut être configurée pour générer 1 impulsion par : 0,01(par défaut)/0,1/1/10/100/1000 kWh/kVArh. Durée de l'impulsion : 200 (par défaut)/100/60ms.

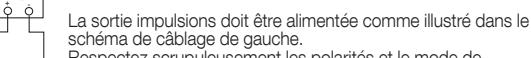

- Respectez scrupuleusement les polarités et le mode de raccordement.
- Optocoupleur avec contact SPST-NO libre de potentiel.

Plage de contact : 5~27 VDC / Entrée courant max. : 27mA DC

### Sortie impulsions 2

 $\bigcup_{i=1}^{n}$ 

La sortie impulsions 2 n'est pas configurable. Elle est fixée sur le total kWh. Le poids est de 3200imp/kWh. La durée des impulsions est de 100ms.

Chaque appui successif sur le bouton F PF<sup>A</sup> sélectionne un nouveau paramètre :

### Écrans de démarrage

Chaque appui successif sur le bouton  $\left( \begin{array}{cc} \mathbf{E} & \mathbf{I} \end{array} \right)$  sélectionne un nouveau paramètre :

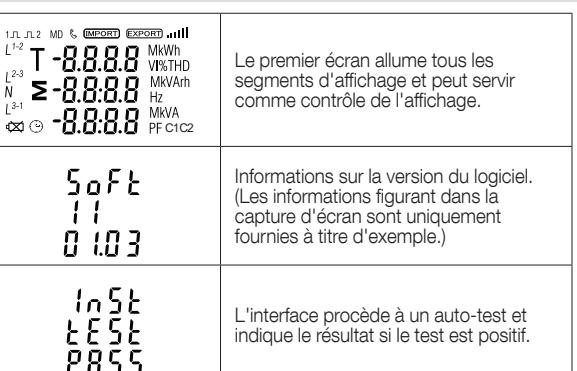

**Praie active.** 

Pour passer en mode configuration, appuyez sur le bouton [  $E = 1$  et maintenez-le enfoncé 3 secondes jusqu'à ce que l'écran du mot de passe apparaisse.

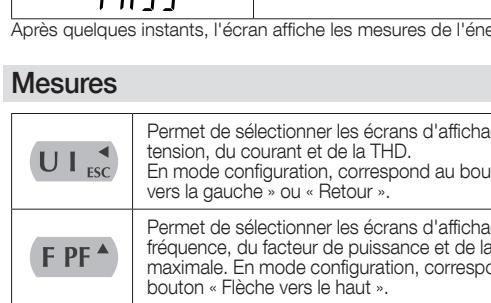

Pour quitter le mode configuration, appuyez autant de fois que nécessaire sur le bouton  $\overline{U \cup_{\text{esc}}}$  jusqu'au retour à l'écran des mesures.

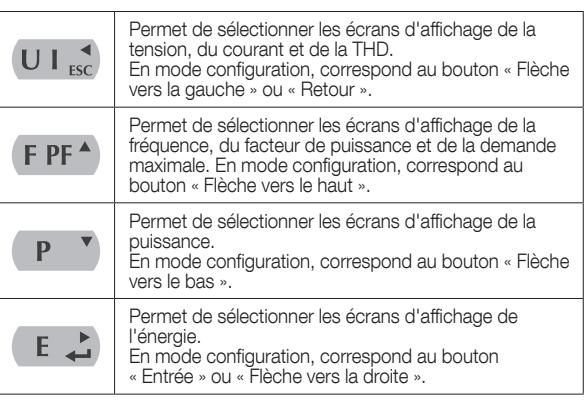

- 1. Utilisez les boutons  $\overline{U}$   $\overline{I}$  et  $\overline{P}$   $\overline{Y}$  pour parcourir les différentes options du menu de configuration.
- 2. Appuyez sur  $E \nightharpoonup p$  pour confirmer votre sélection 3. Si un élément clignote, vous pouvez le régler à l'aide des
- boutons  $\mathsf{F} \mathsf{P} \mathsf{F}^{\mathsf{A}}$  et  $\mathsf{P}$   $\mathsf{F}$ 4. Après avoir sélectionné une option dans le menu actif, ap-
- puyez sur  $E \nightharpoonup$  pour confirmer votre sélection. 5. Après avoir défini un paramètre, appuyez sur  $\overline{U}$   $\overline{I}$  pour
- revenir à un niveau supérieur dans le menu. Vous pourrez alors utiliser les boutons  $\mathsf{F}\mathsf{P}\mathsf{F}^{\mathsf{A}}$  et  $\mathsf{P}^{\mathsf{F}}$  pour poursuivre la sélection des options dans le menu.
- 6. Après avoir terminé toute la configuration, appuyez autant de fois que nécessaire sur le bouton  $\overline{U}$   $\overline{I}$  jusqu'au retour à l'écran des mesures.

# Tension et Courant

Chaque appui successif sur le bouton  $\overline{U}$   $\overline{I}$  sélectionne un nouveau paramètre

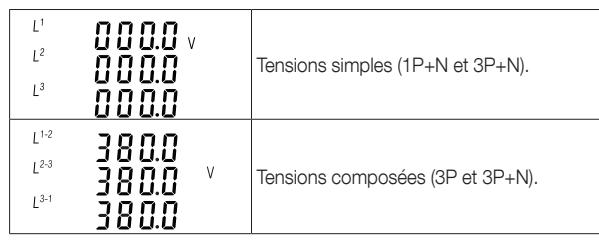

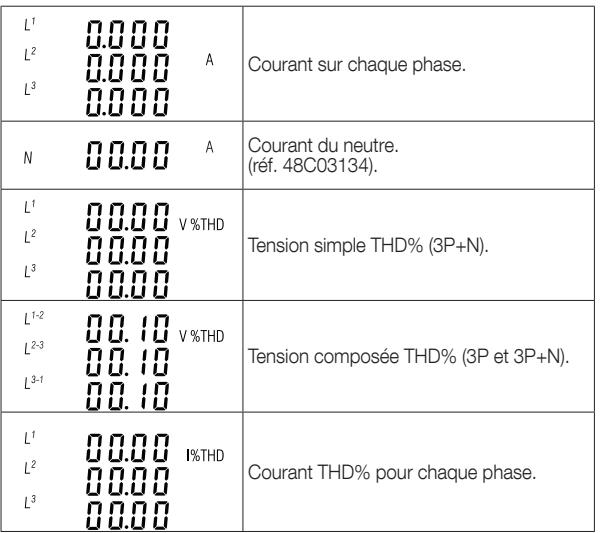

# Fréquence, Facteur de puissance et Demande

La section Maintenance contient des consignes de sécurité importantes. Veuillez vous familiariser avec ces informations avant de procéder à l'installation ou d'exécuter toutes autres procédures. Symboles utilisés dans le présent document

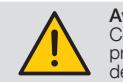

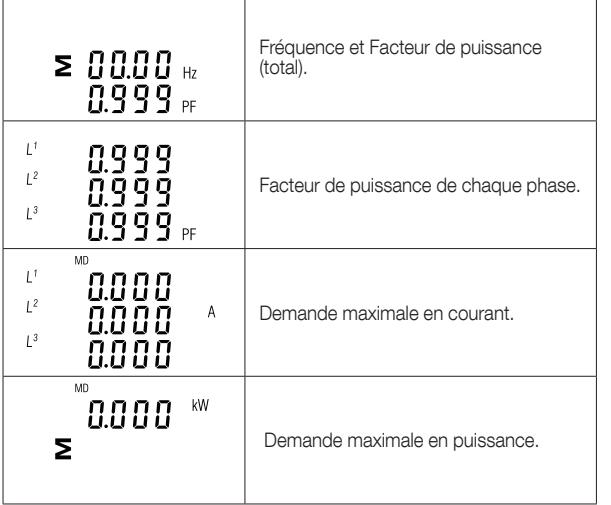

# uissance

aque appui successif sur le bouton  $\left(P - \sqrt{\frac{P}{T}}\right)$  sélectionne un nouveau ramètre

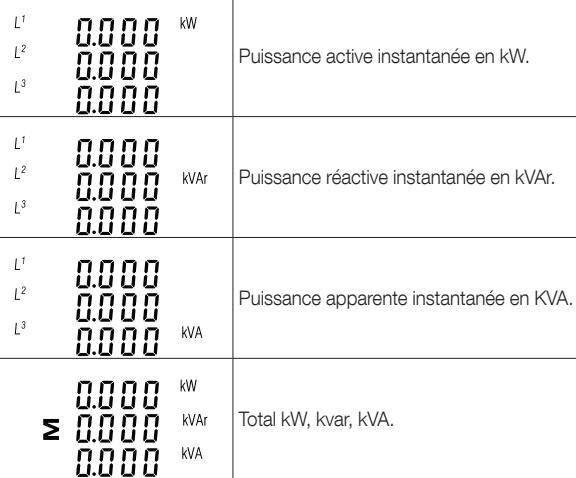

# Mesures de l'énergie

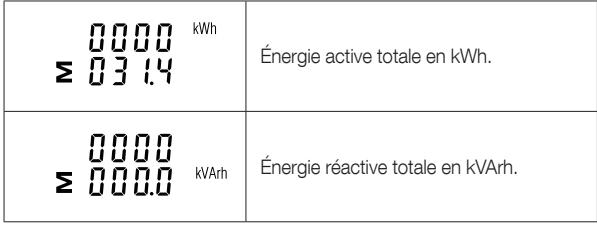

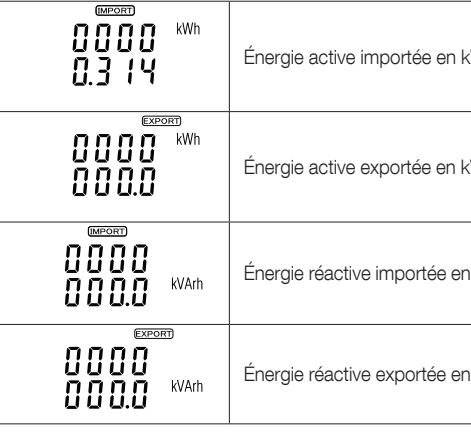

# **Configuration**

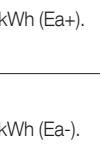

i kVArh (Er+)

kVArh (Er-)

e par un de passe. ant de

ncorrect, le

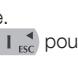

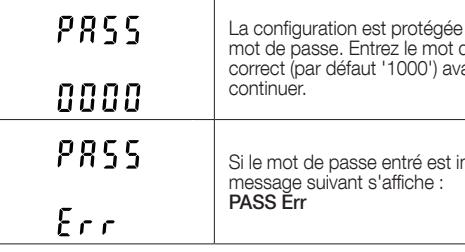

# Sélection des options du menu

Le présent document fournit les instructions d'installation, d'utilisation et<br>de maintenance. Cet appareil mesure et affiche les caractéristiques des<br>réseaux monophasés (deux fils, 1P+N), triphasés (3 fils, 3P) et triphasé importée, exportée et totale (kWh/kVArh). L'équipement peut également mesurer la demande maximale en courant et en puissance. La mesure s'étend sur des périodes prédéfinies jusqu'à 60 minutes.

# Procédure de saisie des chiffres

Appuyez sur  $\left[\begin{array}{cc} \mathsf{E} & \mathsf{I} \end{array}\right]$  pour confirmer la sélection et appuyez sur  $\left[\begin{array}{cc} \mathsf{U} & \mathsf{I} \end{array}\right]$ pour retourner au menu de configuration principal.

La configuration de l'équipement peut nécessiter la saisie de chiffres dans certains écrans. Un mot de passe doit notamment être saisi lors de l'accès à la configuration. Les chiffres doivent être entrés l'un après l'autre, de gauche à droite. La procédure est la suivante :

> Appuyez sur  $(E, \triangle)$  pour confirmer la sélection et appuyez sur  $(U, E)$ pour retourner au menu de configuration principal.

- 1. Le chiffre à saisir se met à clignoter et peut être réglé à l'aide des boutons  $\mathsf{F} \mathsf{P} \mathsf{F}^{\mathsf{A}}$  et  $\mathsf{P}$
- 2. Appuyez sur  $E \rightarrow$  pour confirmer chaque chiffre 3. Après avoir réglé le dernier chiffre, appuyez sur  $\overline{U}$   $\overline{I}$  pour quitter le menu de configuration des chiffres

Appuyez sur  $\left[\begin{array}{cc} E & D \end{array}\right]$  pour confirmer la sélection et appuyez sur  $\left[\begin{array}{cc} U & I \end{array}\right]$ pour retourner au menu de configuration principal.

#### **Caractéristiques** QUICK START GUIDE

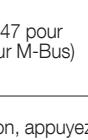

ectionner

pour clianoter

 $P$   $\rightarrow$ naire

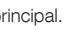

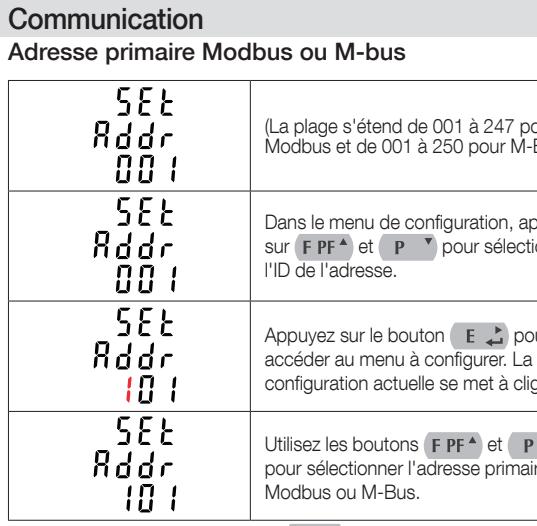

Procédure, appuyez sur le bouton  $\left( \begin{array}{cc} \mathbf{E} & \mathbf{\cdot} \\ \mathbf{F} & \mathbf{\cdot} \end{array} \right)$  pour confirmer le choix et appuyez sur  $\overline{U}$   $\overline{I}$  pour revenir au menu de configuration propiety

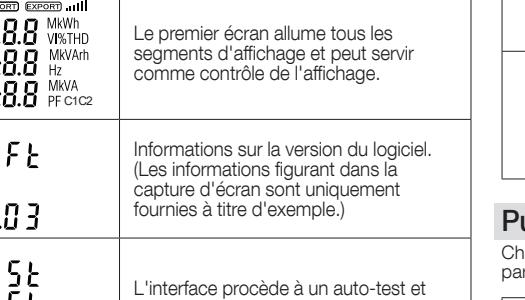

Informations importantes pour votre sécurité personnelle

# Avertissement Cela signifie que le non-respect de cette instruction peut provoquer des blessures graves, voire mortelles ou des dégâts matériels importants.

Prudence Cette mention fait référence au risque d'électrocution. Le non-respect des mesures de sécurité préconisées peut provoquer des blessures graves, voire mortelles et/ou des dégâts matériels importants.

#### Manipulation correcte

L'équipement (appareil, module) doit être utilisé uniquement pour l'application spécifiée dans le catalogue et le manuel d'utilisation et être raccordé à des appareils et composants recommandés et approuvés par Socomec.

- Utilisez uniquement des outils isolés.
- N'effectuez aucun raccordement avec le circuit sous tension. • Installez et utilisez le compteur uniquement à l'intérieur, dans un environnement sec.
- N'installez pas le compteur dans une zone comportant un risque d'explosion et ne l'exposez pas à la poussière, à l'humidité et aux
- insectes. Veillez à utiliser des câbles adaptés au courant maximum de ce compteur.
- Veuillez vérifier que les câbles AC sont correctement raccordés avant de mettre le compteur sous tension.
- Ne pas toucher les bornes de raccordement du compteur à mains nues, avec un objet métallique ou autre matériau conducteur, car vous risqueriez d'être électrocuté.
- Veillez à remettre le capot de protection en place après avoir terminé l'installation.
- Les opérations d'installation, de maintenance et de réparation sont réservées au personnel qualifié.
- Ne brisez jamais les scellés et n'ouvrez pas le capot frontal, car cela pourrait impacter le fonctionnement du compteur et annuler la garantie. • Ne laissez pas tomber le compteur et préservez-le de tout choc
- physique, car il contient des composants de haute précision qui risqueraient de se casser.

# **Introduction**

Ces équipements sont associés à des transformateurs de courant 1A ou 5A et peuvent être configurés pour fonctionner avec une large gamme de TC. 2 sorties impulsions intégrées et communication RS485 Modbus ou M-Bus. La configuration est protégée par mot de passe. Ces appareils doivent être alimentés par une source courant auxiliaire externe (AC ou DC).

# Adresse secondaire M-Bus

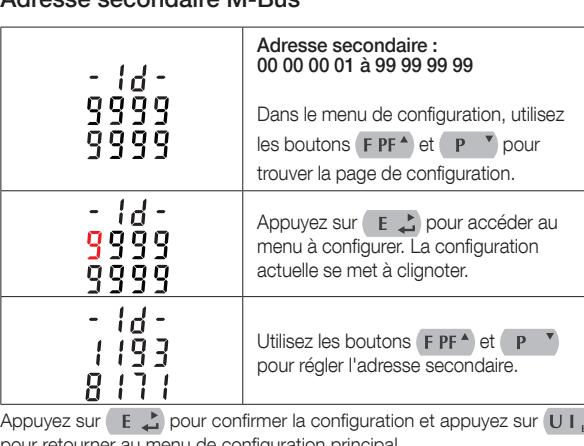

pour retourner au menu de configuration principal.

# Débit en bauds

Plage de débit en bauds pour Modbus RTU : 2,4k, 4,8k, 9,6k, 19,2k, 38,4k (par défaut : 9600). Pour M-Bus : 0,3k, 0,6k, 2,4k, 4,8k, 9,6k (par défaut : 2400).

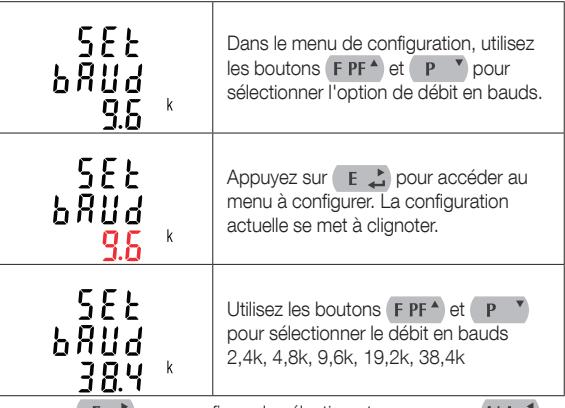

# Parité

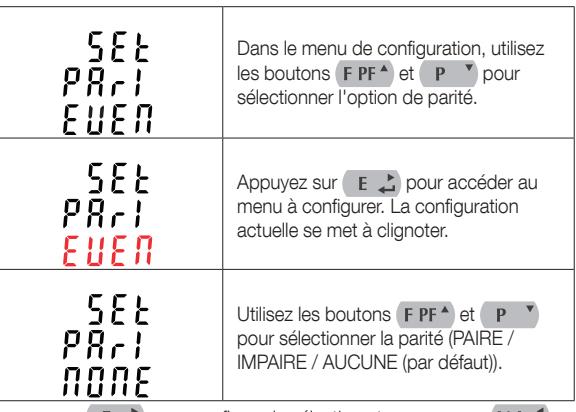

# Bits de stop

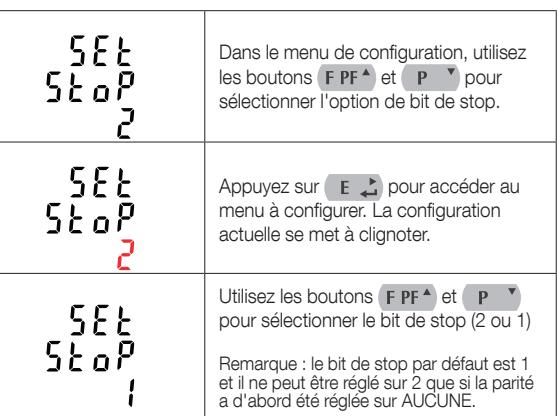

www.socomec.com

Certificat de conformité à la directive MID.

# Consignes de sécurité

FR

COUNTIS M44 (MID) réf. 48C0 3144

COUNTIS M46 (MID) réf. 48C0 3146

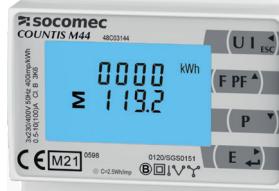

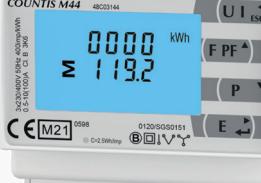

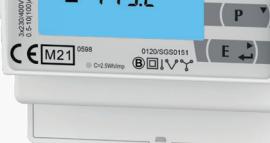

TC2 est le courant secondaire du transformateur de courant TC associé au compteur (1A ou 5A), tandis que le calibre TC est le rapport entre le courant primaire et le courant secondaire.

Par exemple, si vous utilisez un transformateur de courant de 100/5A, entrez 0020, puisque vous devez diviser le courant primaire par le courant secondaire pour obtenir le calibre (calibre TC).

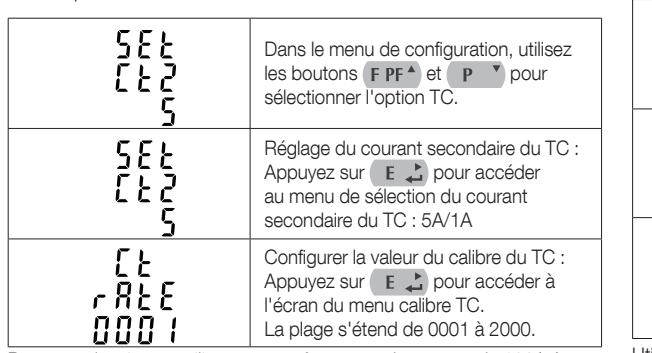

Par exemple, si le calibre est configuré sur 100, cela signifie que la tension primaire est égale à la tension secondaire x100.

#### \* Il est à noter que pour la version MID approved, vous ne pourrez configurer le calibre du TC qu'une seule fois.

#### PT

L'option TP sert à configurer la tension secondaire (TP2 100 à 500V) du transformateur de tension (TP) éventuellement raccordé au compteur.

Appuyez sur  $\boxed{E}$   $\rightarrow$  pour confirmer la configuration et appuyez sur  $\boxed{U}$   $\boxed{E}$ pour retourner au menu de configuration principal.

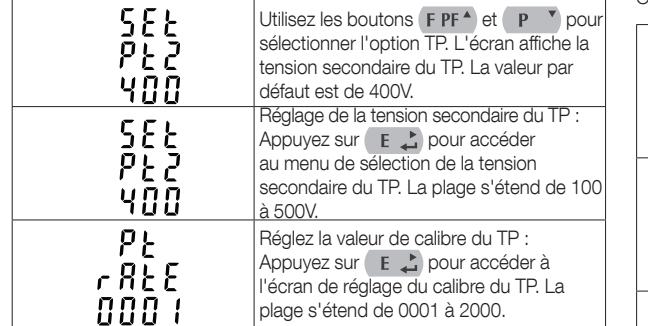

#### Sortie impulsions

Utilisez les boutons  $\begin{bmatrix} F & P^* \end{bmatrix}$  et  $\begin{bmatrix} P & \rightharpoonup \rightharpoonup P \end{bmatrix}$  pour sélectionner la durée des impulsions.

Appuyez sur  $\boxed{E}$  pour confirmer la sélection et appuyez sur  $\boxed{U}$ pour retourner au menu de configuration principal

Cette option vous permet de configurer la sortie impulsions 1. La sortie peut être configurée pour générer une impulsion pour une quantité définie d'énergie active ou réactive. Utilisez cette partie pour configurer les impulsions pour :

- Total kWh / Total kVArh

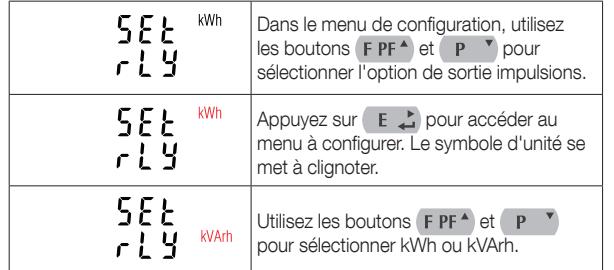

sur  $E \triangle$  pour confirmer la sélection et appuyez sur  $U \triangle$  pour retourner au menu de configuration principal.

#### Impulsions

Utilisez cette section pour configurer l'énergie représentée par chaque impulsion. La fréquence peut être réglée sur 1 impulsion par 0,01/0,1/1/10/100/1000 kWh ou kVArh.

Appuyez sur  $\left[\begin{array}{cc} \mathbf{E} & \mathbf{I} \end{array}\right]$  pour confirmer la sélection et appuyez sur  $\left[\begin{array}{cc} \mathbf{U} & \mathbf{I} \end{array}\right]$ pour retourner au menu de configuration principal.

L'unité est réglée par défaut sur le réseau triphasé 4fils (3P+N). L'unité cet régisé par détait car le réseau arphase mil (le différentie pour configurer le type de réseau électriq

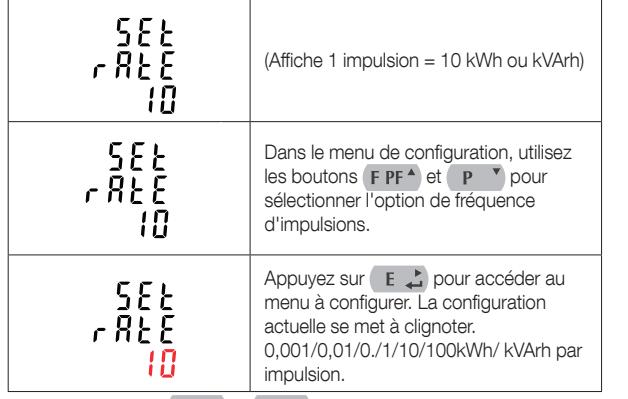

Utilisez les boutons  $\begin{bmatrix} \mathbf{F} & \mathbf{P} \mathbf{F}^{\mathbf{A}} \end{bmatrix}$  et  $\begin{bmatrix} \mathbf{P} & \mathbf{Y} \end{bmatrix}$  pour sélectionner la fréquence d'impulsions. Appuyez sur  $F \rightarrow$  pour confirmer la sélection et appuyez sur  $\overline{U}$   $\overline{I}$  pour retourner au menu de configuration principal.

Appuyez sur  $\left[\begin{array}{cc} E & D \end{array}\right]$  pour confirmer la sélection. Appuyez sur  $\left[\begin{array}{cc} U & E \end{array}\right]$  pour quitter le menu de sélection du système et retourner au menu.

## Durée des impulsions

Il est possible d'affecter l'énergie active ou réactive à la sortie impulsion, et la durée de chaque impulsion peut être réglée sur 200 (par défaut), 100 ou 60ms.

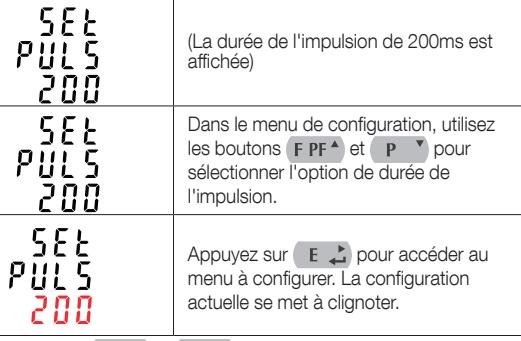

Appuyez sur  $\bigcup I_{\text{esc}}$  pour quitter le menu de configuration des chiffres et retourner au menu de configuration.

#### Période d'intégration de la demande (DIT)

Maintenez le bouton  $\overline{U \cdot L_{\text{rec}}}$  enfoncé pendant 3 secondes pour quitter le menu de configuration.

Cette section permet de régler la période en minutes nécessaire à l'intégration des valeurs de courant et de puissance pour une mesure de la demande maximale. Options disponibles : 0, 5, 8, 10,15, 20, 30, 60 minutes.

> L'équipement peut mesurer et afficher les paramètres suivants d'un système monophasé deux fils (1P+N), triphasé trois fils (3P) ou triphasé  $q$ uatre fils (3P+N)

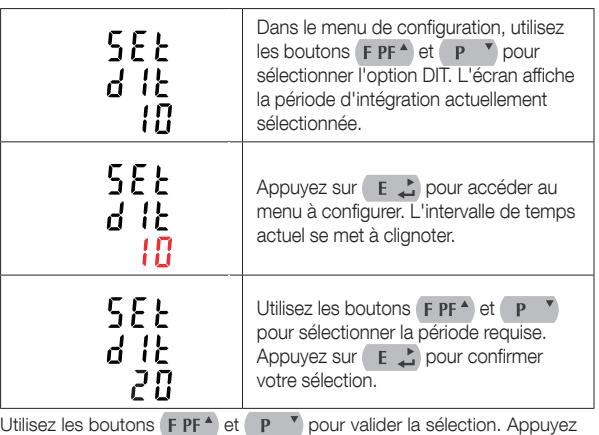

#### Configuration du rétroéclairage

Le compteur propose une fonction qui permet de régler la durée du rétroéclairage (0/5/10/30/60/120 minutes). L'option 0 signifie que le rétroéclairage restera allumé en permanence.

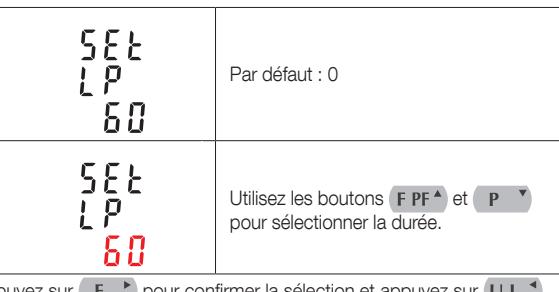

#### Réseau électrique

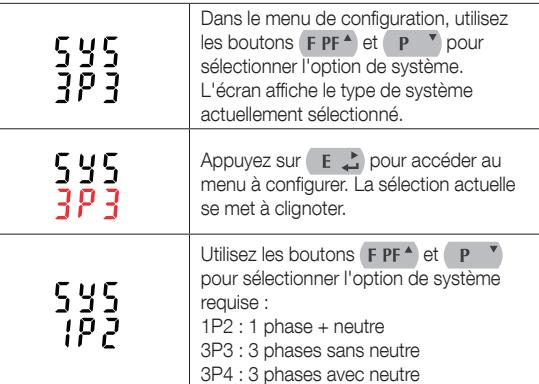

### CLR

Le compteur propose une fonction qui permet de réinitialiser la valeur de la demande maximale en courant et puissance.

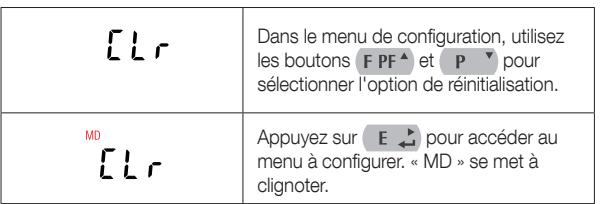

Appuyez sur  $\left(\begin{array}{cc} \mathbf{E} & \mathbf{\downarrow} \end{array}\right)$  pour confirmer la réinitialisation et appuyez sur U I sec pour retourner au menu de configuration principal.

> COMM / Impulsion 0.4Nm Câbles de puissance 0.4Nm

**WWW.socomec.com** 

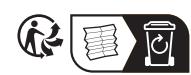

Impression : 70 g/m² - A3 > A7 - R/V - B&W.<br>Le code-barres doit être visible lorsque le document est plié.<br>Document non contractuel. © 2023, Socomec SAS. Tous droits réservés.

#### Modification du mot de passe

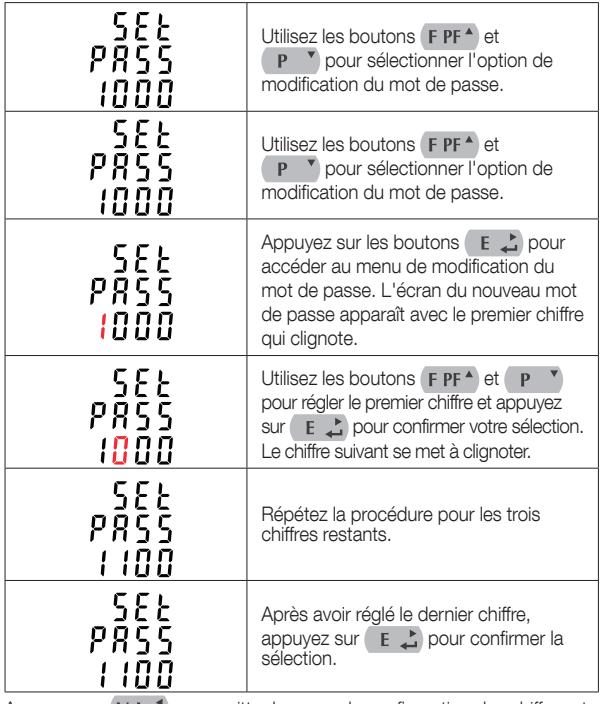

### Inversion TC

Si les raccordements du TC sont incorrects (si le courant circule à l'envers à travers le TC), vous pouvez les ré-inverser à l'aide du menu de configuration :

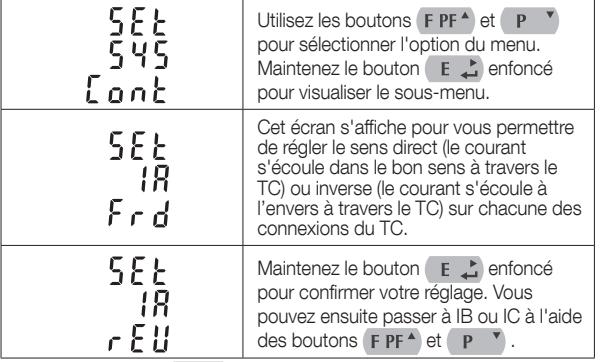

Remarque : IA est le courant sur la phase 1, IB le courant sur la phase 2, IC le courant sur la phase 3.

#### Spécifications

#### Paramètres mesurés

#### Tension et Courant

- Tensions simples 100 à 276V AC (en présence du neutre). Tensions composées 173 à 480V AC (Indisponible en monophasé).
- Pourcentage distorsion harmonique totale (THD%) tension simple (en
- présence du neutre).
- Pourcentage distorsion harmonique totale (THD%) tension composée (en présence du neutre).
- Pourcentage distorsion harmonique totale (THD%) courant pour chaque phase.

## Facteur de puissance, Fréquence et Demande max.

• Fréquence en Hz

- Facteur de puissance • Puissance instantanée :
- 
- Puissance 0 à 3600 MW
- Puissance réactive 0 à 3600 MVAr • Volts-Ampères 0 à 3600 MVA Demande max.
	- Puissance maximale depuis la dernière réinitialisation
	- Courant maximal dans le neutre

#### Mesures de l'énergie

- Énergie active importée/exportée (Ea+/Ea-) 0 à 9999999,9 kWh Énergie réactive importée/exportée (Er+/Er-) 0 à 9999999,9 kVArh
- Énergie active totale 0 à 9999999,9 kWh
- Énergie réactive totale 0 à 9999999,9 kVArh

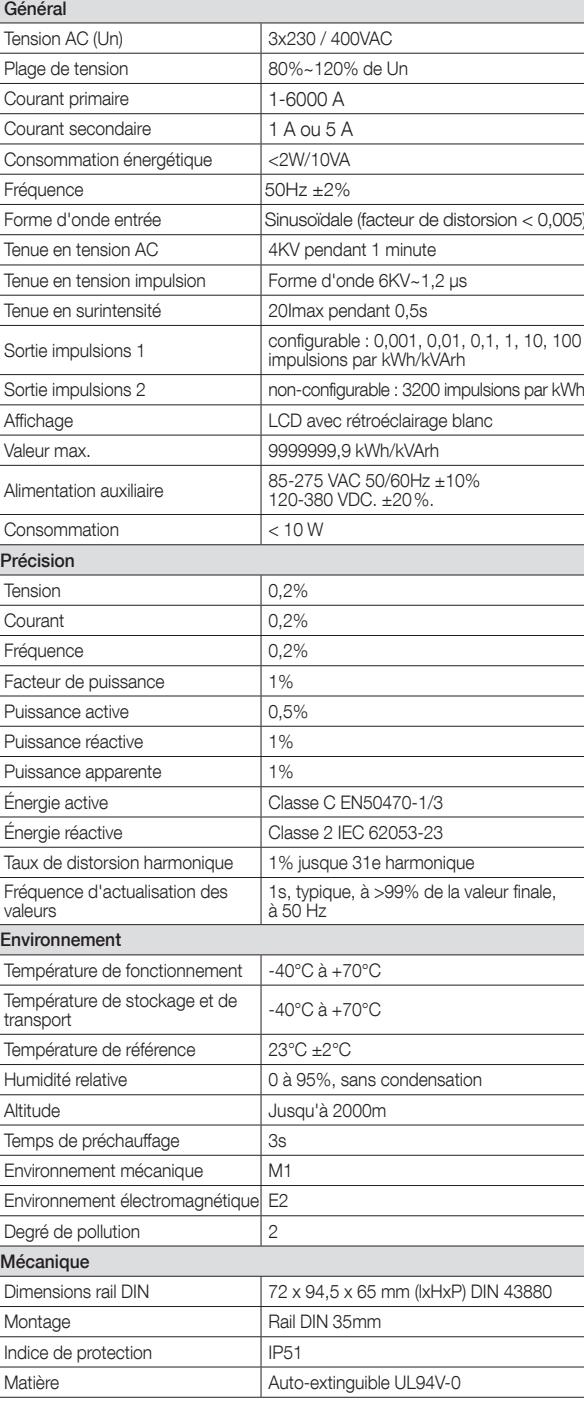

#### Interfaces de surveillance externe

- Trois interfaces sont disponibles :
- RS485 Modbus RTU ou M-Bus pour la communication à • Sortie impulsions (Impulsion 1) indiquant l'énergie mesurée en temps
- réel (configurable). • Sortie impulsions (Impulsion 2) 3200 impulsions par kWh (non-

configurable). La configuration Modbus (débit en bauds, etc.) et les affectations des sorties impulsions (kWh / kVArh, etc.) sont configurables via les écrans de configuration.

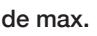

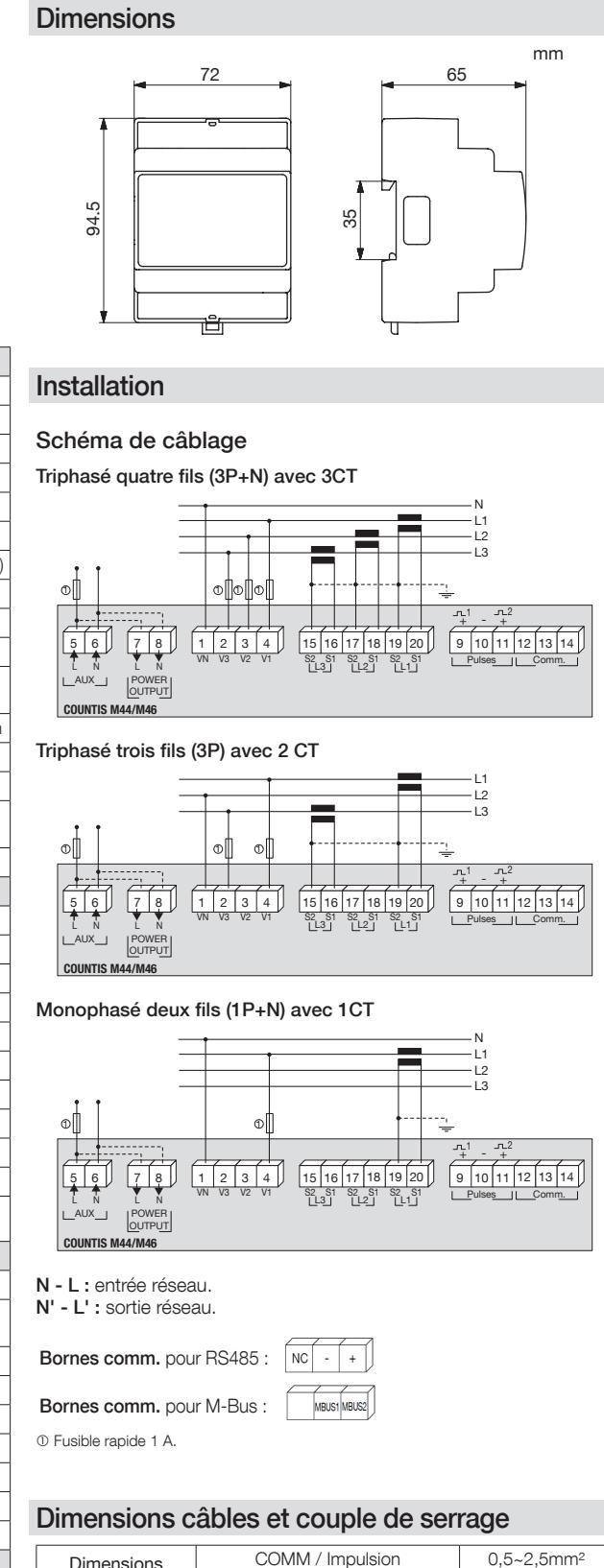

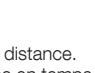

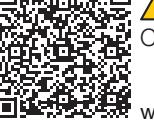

Dimensions câbles

Couple de serrage

Certificat de conformité à la directive MID.

Câbles de puissance 1,5~2,5mm<sup>2</sup>

SIÈGE SOCIAL : SOCOMEC SAS, 1-4 RUE DE WESTHOUSE, 67235 BENFELD, FRANCE.